## 雅思阅读讲解:分类题 PDF转换可能丢失图片或格式,建议

https://www.100test.com/kao\_ti2020/176/2021\_2022\_\_E9\_9B\_85\_E 6.80.9D\_E9.98\_85\_E8\_c6\_176471.htm jiaruohan Categorizing §

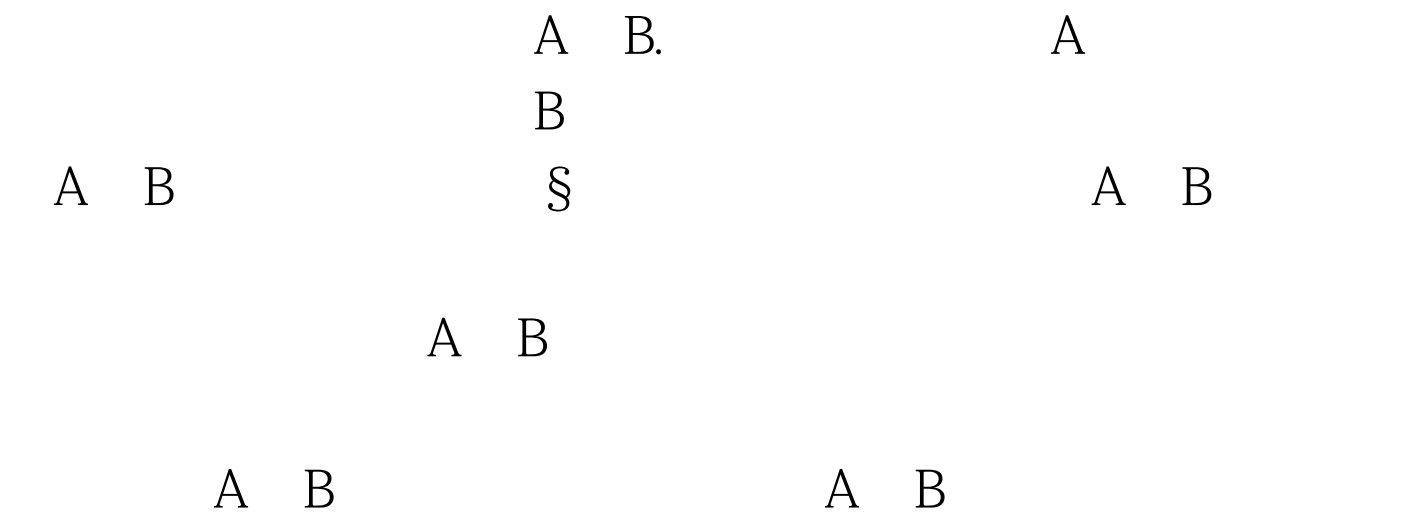

T: Desktop

publishing 3 The first stage in the old method of preparing INFO was the gathering together of all text, photographs and graphics which would make up the bulk of the magazine. The next step was marking the text for the printer---a rather laborious, and occasionally hit-and-miss affair! In essence, this meant judging the approximate length of the articles and choosing appropriate print sizes and styles (fonts). The appropriately marked pages were then sent to the printer for type-setting. The end-product of this type-setting phase is called a galley and takes the form of continuous columns on long sheets of paper.4 At this stage the fun begins! All the columns of text have to be cut and manually pasted onto sheets of paper marked out

in columns, to give the layout for each page of the magazine. If one had misjudged the length of text at the type-setting phase, then screams of agony would mingle the pervading smell of glue in the editorial offices as a very stressed editor wrangles bits of text and photographs. The flexibility of this old system was very limited, page layout was largely pre-determined and type-setting errors meant long and time-consuming proof-reading, both at the galley stage and at the final page proof stage. An additional problem with the old method is the length of time between the copy date (stage 1) and the publication of the magazine (about six weeks for INFO).5 Desktop publishing made our life a lot easier. Now with our new system, we first type the text of the article on an ordinary word-processing package (MultiMate Advantage II is used but any other package is usable) or we ask our contributors to send us their article on a disk, typed with almost any word processor on an IBM or compatible PC computer. The second stage is to design the page frame, i.e. size, number of columns and margins. We then place the text in the page with an easy command called " Autoflow" .6 The third stage is the design of the layout: placing illustrations and choosing the most suitable typeface. At the last stage, we print the articles on the laser printer and pass them on to colleagues to be proof-read. After making all corrections, the files containing our next INFO are copied on to a disk and sent to our printers for publication. Q: Below are headings showing the sages involved in printing any document. According to the information in the passage: write T if the stage is necessary in traditional printing. write D if the stage is necessary with

desktop publishing. write TD if the stage is necessary in both methods.I1 gathering inputI2 designing page frameI3 marking textI4 type-settingI5 page designI6 cutting and pastingI7 proof-reading

traditional printing T desktop publishing D traditional printing the gathering together of all text, photographs and graphics marking the text for theprinter then sent to the printer for type-setting have to be cut and manually pasted onto sheets of paper marked out in columns, to give the layout for each page of the magazine, http://www.indu.consuming.proof-reading desktop publishing ask our contributors to send us their article on a disk design the page frame the design of the layout we print the articles on the laser printer and pass them on to colleagues to be proof-read.

I1 gathering input --- TD I2 designing page frame --- D I3 marking text --- T I4 type-setting --- T I5 page design ---TD I6 cutting and pasting --- T I7 proof-reading --- TD. 100Test

www.100test.com